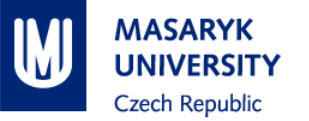

# **PV198 – One-chip Controllers**

**Introduction**

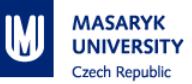

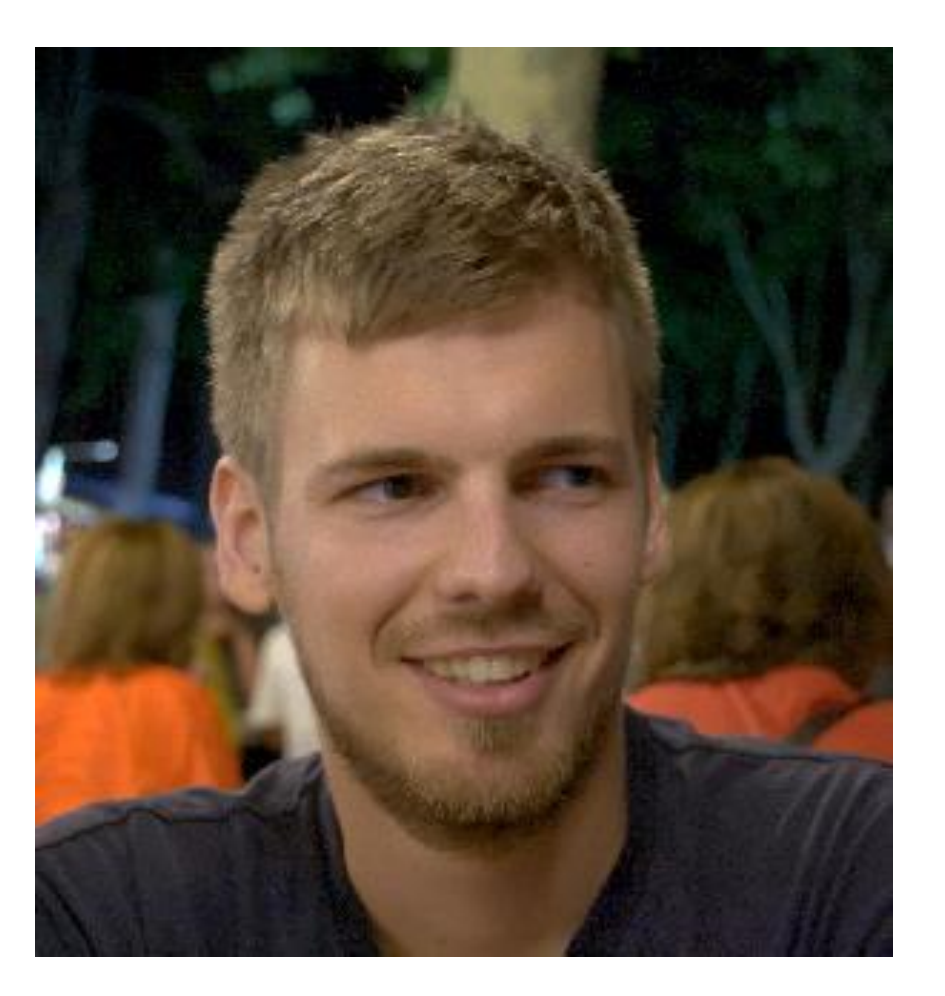

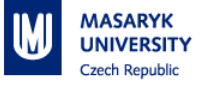

#### **1. Organizational information**

- 2. Course overview
- 3. Lectures
- 4. Hardware introduction
- 5. Hello World
- 6. Software introduction MCUXpresso
	- 1. Integrated Development Environment (IDE)
	- 2. Software Development Kit(SDK)
	- 3. Config Tools

### **Organizational information**

- Takes place in room A415
- 13 lessons (2 hours)
- Max 2 unexcused absences
- **Mandatory homeworks for every lesson** 
	- deadline- until next lesson
	- 1/0.5/0 points per homework
	- 2 points lost mean failure
- Exam at the end of course
	- **Implement homework-ask program**
	- **Extra oral question**

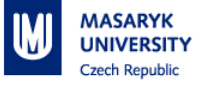

- 1. Organizational information
- **2. Course overview**
- 3. Lectures
- 4. Hardware introduction
- 5. Hello World
- 6. Software introduction MCUXpresso
	- 1. Integrated Development Environment (IDE)
	- 2. Software Development Kit(SDK)
	- 3. Config Tools

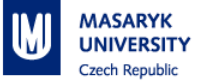

#### **Course overview**

■ Expected knowledge of C language

- Create embedded applications
- Get to know common peripherals and how to use them

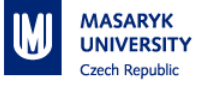

- 1. Organizational information
- 2. Course overview

#### **3. Lectures**

- 4. Hardware introduction
- 5. Hello World
- 6. Software introduction MCUXpresso
	- 1. Integrated Development Environment (IDE)
	- 2. Software Development Kit(SDK)
	- 3. Config Tools

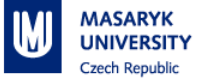

#### **Lectures**

- Basic peripherals
	- 1. GPIO
	- 2. Interrupts/Timers
	- 3. PWM
	- 4. ADC
- Communication interfaces
	- 5. SPI
	- 6. I2C
	- 7. UART
- Advanced peripherals(use of libraries)
	- 8. LCD
	- 9. Memory Card + Sound
	- 10. USB
	- 11. Ethernet

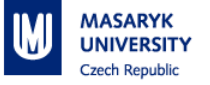

- 1. Organizational information
- 2. Course overview
- 3. Lectures
- **4. Hardware introduction**
- 5. Hello World
- 6. Software introduction MCUXpresso
	- 1. Integrated Development Environment (IDE)
	- 2. Software Development Kit(SDK)
	- 3. Config Tools

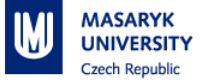

#### **Hardware introduction**

#### NXP FRDM-K66F board

- MK66FN2M0VMD18 MCU
- 180 MHz
- 2 MB Flash memory
- 256 kB SRAM
- Accelerometer, Magnetometer
- 3-colored LED
- 2 push buutons
- USB
- **Ethernet**
- Audio
- … and more

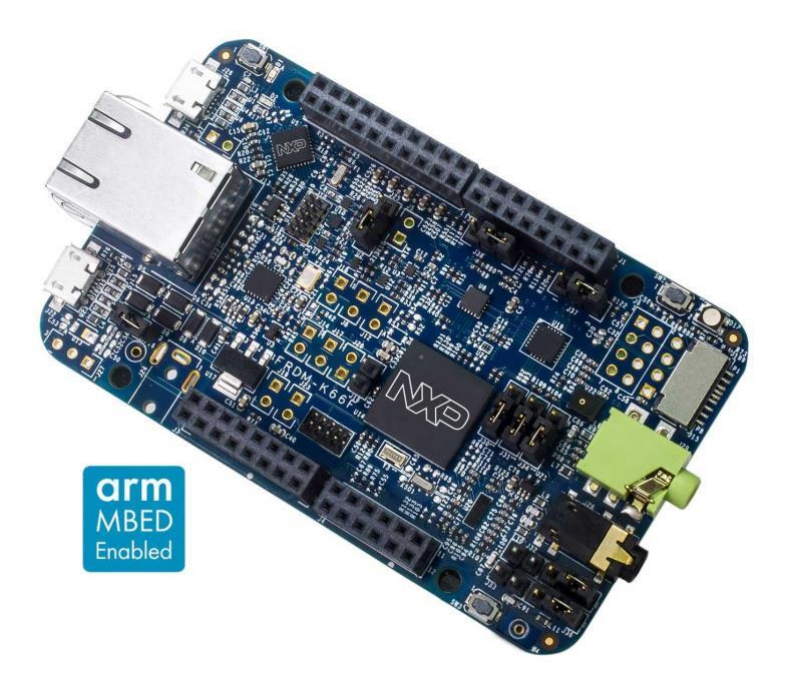

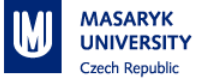

#### **Hardware introduction**

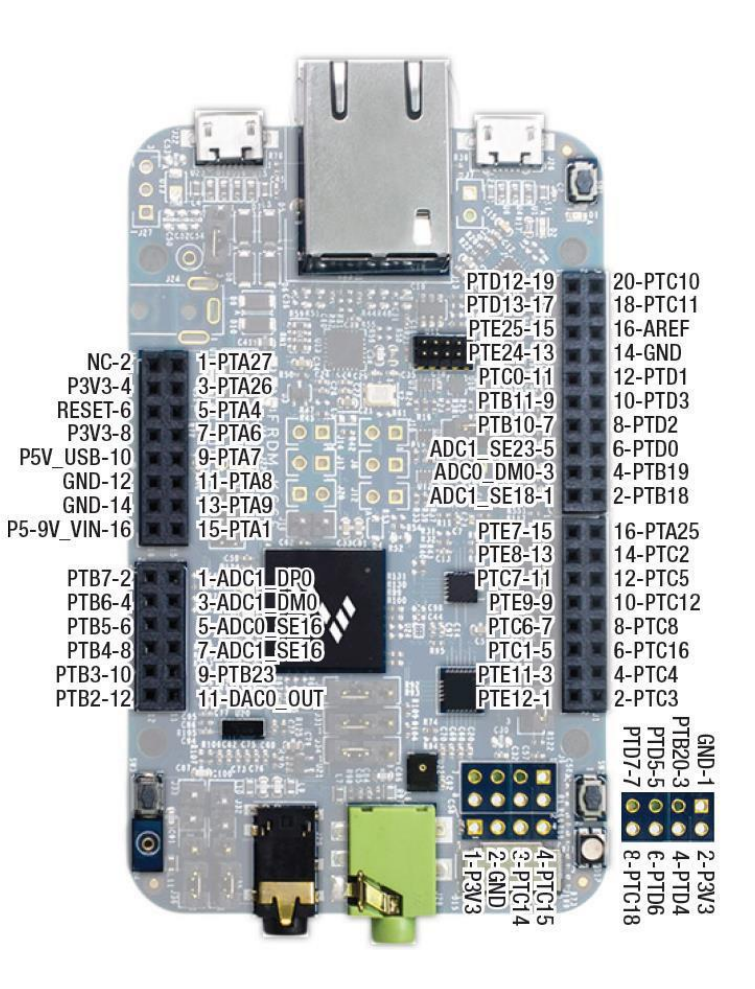

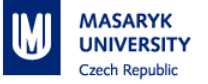

#### **Hardware introduction**

- **[Product page](https://www.nxp.com/design/development-boards/freedom-development-boards/mcu-boards/freedom-development-platform-for-kinetis-k66-k65-and-k26-mcus:FRDM-K66F):** main source of information description, guide, links
- [Additional information:](https://os.mbed.com/platforms/FRDM-K66F/) detailed information
- [Get started](https://www.nxp.com/document/guide/get-started-with-the-frdm-k66f:NGS-FRDM-K66F): step-by-step guide with pictures and videos
- Documentation:
- [Board user guide](https://www.nxp.com/docs/en/user-guide/FRDMK66FUG.pdf): information about the board and its peripherals
- [K66 reference manual:](https://www.nxp.com/docs/en/reference-manual/K66P144M180SF5RMV2.pdf) MCU information features, registers description
- [K66 data sheet](https://www.nxp.com/docs/en/data-sheet/K66P144M180SF5V2.pdf)  technical data: MCU characteristics
- [Board schematics](https://www.nxp.com/downloads/en/schematics/FRDM-K66F-SCH.pdf)

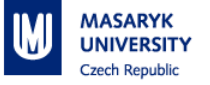

- 1. Organizational information
- 2. Course overview
- 3. Lectures
- 4. Hardware introduction

#### **5. Hello World**

- 6. Software introduction MCUXpresso
	- 1. Integrated Development Environment (IDE)
	- 2. Software Development Kit(SDK)
	- 3. Config Tools

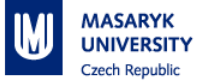

[Get started](https://www.nxp.com/document/guide/get-started-with-the-frdm-k66f:NGS-FRDM-K66F): step-by-step guide with pictures and videos

■ Step #3 – Use MCUXpresso IDE

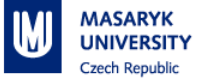

■ Explore project content

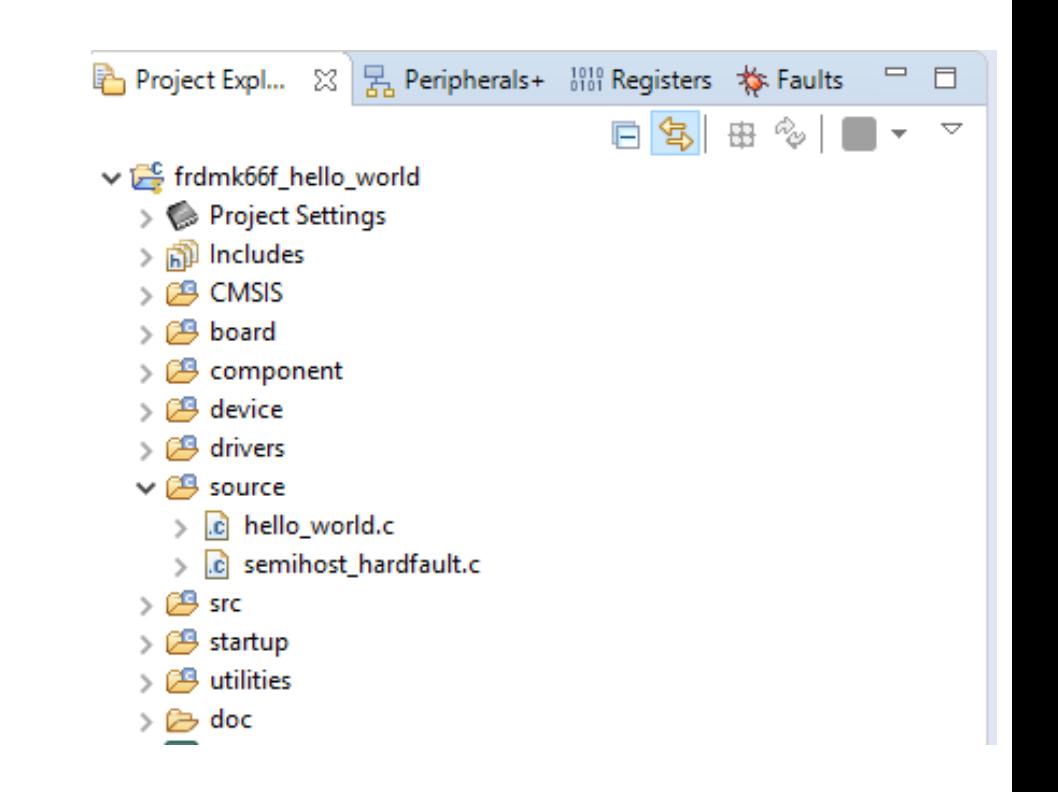

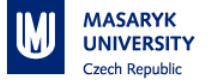

Board folder

- Files generated by MCUXpresso Confic Tools
	- clock\_config, pin\_mux and peripherals
- Board definitions
	- E.g. defines for LEDs, buttons, debug, etc.

 $\vee$   $\mathbb{F}^{\mathbb{C}}$  frdmk66f hello world Project Settings pp Includes  $> 69$  CMSIS  $\vee$   $\cancel{\Box}$  board  $>$   $\Box$  board.c h board.h .c clock\_config.c h clock\_config.h c pin mux.c h pin\_mux.h  $\triangleright \Box$  component **图 device** drivers 色  $\triangleright$   $\Box$  source  $> 29$  src > <sup>8</sup> startup  $> 29$  utilities

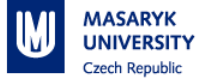

#### Drivers folder

- SDK files
	- Provides API to control peripherals

↓ Le frdmk66f hello world  $\triangleright$   $\bullet$  Project Settings > p Includes  $\rightarrow$   $69$  CMSIS  $> 29$  board > 29 component > <sup>pg</sup> device  $\vee$   $\cancel{\cong}$  drivers  $>$   $\alpha$  fsl clock.c h fsl\_clock.h  $\mathbf{r}$ c fsl\_common.c  $\rightarrow$ h fsl\_common.h  $\rightarrow$ h fsl\_flash.h  $\rightarrow$ h fsl\_ftfx\_adapter.h  $\rightarrow$ c fsl\_ftfx\_cache.c  $\rightarrow$ h fsl\_ftfx\_cache.h  $\rightarrow$ .c fsl\_ftfx\_controller.c  $\geq$ h fsl\_ftfx\_controller.h  $\geq$ In fsl ftfx features.h  $\geq$ c fsl\_ftfx\_flash.c  $\rightarrow$ h fsl\_ftfx\_flash.h  $\rightarrow$ c fsl ftfx flexnym.c  $\rightarrow$ h fsl\_ftfx\_flexnvm.h  $\rightarrow$ h fsl\_ftfx\_utilities.h  $\rightarrow$ c fsl\_gpio.c  $\rightarrow$ h fsl\_gpio.h  $\rightarrow$ c fsl\_lpuart.c  $\rightarrow$ h fsl Ipuart.h  $\geq$ h fsl\_port.h  $\rightarrow$ c fsl\_smc.c  $\rightarrow$  $>$   $\ln$  fsl\_smc.h  $>$   $c$  fsl\_uart.c  $>$   $\overline{h}$  fsl\_uart.h **B** source  $\sim$  $-0.001$ 

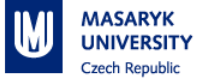

# Source folder

- Contains your application code
- Contains main function
- ↓ Eg frdmk66f\_hello\_world
	- $\triangleright$   $\bullet$  Project Settings
	- ் includes
	- **CAS** CMSIS
	- $\angle$  (29 board
	- $\sum$  component
	- $\geq$   $\cancel{C}$  device
	- $\geq$   $\cancel{0.9}$  drivers
	- $\vee$   $\cancel{\mathfrak{B}}$  source
		- c hello\_world.c
		- c semihost\_hardfault.c
	- $\geq$   $29$  src
	- $\geq$  Startup
	- $> 29$  utilities
	- $\geqslant \varnothing$  doc

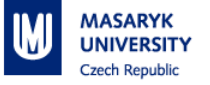

- 1. Organizational information
- 2. Course overview
- 3. Lectures
- 4. Hardware introduction
- 5. Hello World
- **6. Software introduction – MCUXpresso**
	- 1. Integrated Development Environment (IDE)
	- 2. Software Development Kit(SDK)
	- 3. Config Tools

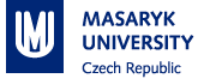

#### **MCUXpresso**

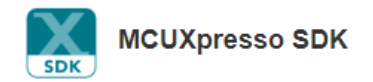

An open-source software development kit (SDK) built specifically for your processor and evaluation board selections.

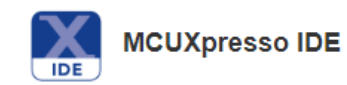

An easy-to-use integrated development environment (IDE) for creating, building, debugging, and optimizing your application.

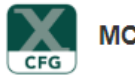

**MCUXpresso Config Tools** 

A comprehensive suite of system configuration tools, including pins, clocks, SDK builder and more.

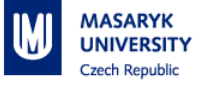

- 1. Organizational information
- 2. Course overview
- 3. Lectures
- 4. Hardware introduction
- 5. Hello World
- **6. Software introduction – MCUXpresso**
	- **1. Integrated Development Environment (IDE)**
	- 2. Software Development Kit(SDK)
	- 3. Config Tools

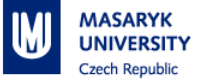

# **MCUXpresso IDE**

- Eclipse-based development environment for NXP®MCUs
- Free
- Code size unlimited
- **EXTERNITHE Integrated configuration tools, including pins, clock and peripherals** tools
- **E** Multicore debugging
- Visualisation of- registers,variables,heap,stack,...; values
- Can be extended with Eclipse plug-ins

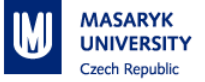

# **MCUXpresso IDE**

- Console / Terminal
- Quickstart Panel
- Project explorer always select your project
- Debugging pause, breakpoints, variables, step over, step into, which icons to use
- Config Tools how to open, save, update

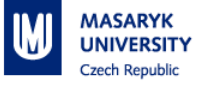

- 1. Organizational information
- 2. Course overview
- 3. Lectures
- 4. Hardware introduction
- 5. Hello World
- **6. Software introduction – MCUXpresso**
	- 1. Integrated Development Environment (IDE)
	- **2. Software Development Kit(SDK)**
	- 3. Config Tools

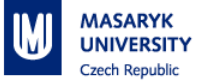

# **MCUXpresso SDK**

- **Examework equivalent**
- Production-grade software with integrated RTOS(optional), integrated stacks and middleware, reference software, and more
- Open-source peripheral drivers that provide stateless, high performance, easy-to-use APIs
- MISRA-C:2004 compliant and checked with Coverity static analysis tools
- Stacks/middleware: USB, FatFs, IwIP, SDMMC, TensorFlow, ...

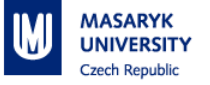

- 1. Organizational information
- 2. Course overview
- 3. Lectures
- 4. Hardware introduction
- 5. Hello World
- **6. Software introduction – MCUXpresso**
	- 1. Integrated Development Environment (IDE)
	- 2. Software Development Kit(SDK)
	- **3. Config Tools**

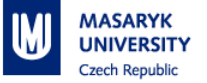

# **MCUXpresso Config Tools**

- **Generate initialization C code**
- Pins tool assigns internal signals to external pins, sets, electrical properties
- Clocks tool graphical representation of the MCU clock tree system
- **•** Peripherals tool configures peripherals
- Trusted Execution Environment(TEE) Configures protection and isolation of sensitive parts of the application

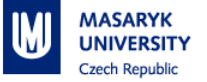

# **MCUXpresso Config Tools - tips**

- Check selected project in the combo box
- Don't forget to "Update Code"

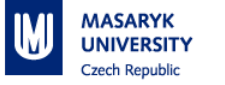

### **Homework**

- Import SDK project for FRDM-K66F called "bubble"
- Run the application on the board

- Clone your **GIT** repository.
- Create new branch called: "Week 01"
- Create new commit with single file and commit it
- Create "git tag" and push it to repository with commit